## ЗАО НПО «Телеком»

«Программное обеспечение оборудования радиодоступа AP/CPE «Телеком» Инструкция по установке и программированию

> Ижевск 2023

## **Общие сведения о программном обеспечении.**

Программное обеспечение оборудования радиодоступа AP/CPE «Телеком», предназначено для управления оборудованием базовых станций AP-WIFI-2G/5G/6G и узловых станций CPE-WIFI-2G/5G/6G в качестве встроенного программного обеспечения. Программное обеспечение предназначено для создания, редактирования и сохранения управляющих конфигураций, для реализации управляющих программных интерфейсов и интерфейсов мониторинга оборудования радиодоступа.

Программа функционально реализует:

- создание и редактирование конфигурации оборудования;

- функции интерфейсов управления через встроенный web сервер по протоколу HTTP;

- функции мониторинга состояния по протоколам Syslog и SNMP;

- загрузку конфигураций управление в операционную систему.

Установка и загрузка (программирования) программного обеспечения осуществляется в два этапа. На первом этапе производится загрузка (программирование) загрузчика Uboot. На втором этапе производится загрузка и программирование основного программного обеспечения по протоколу TFTP.

Загрузка в память или программирование осуществляется с помощью программатора ПЗУ через разъем внутрисхемного программирования. В качестве программатора может быть использован программатор ASIX FORTE или другой программатор, поддерживающий режим программирования в схеме, например Phyton ChipProg-ISP2 или другой.

Программирование загрузчика Uboot осуществляется в следующей последовательности:

- установить на ПК программное обеспечения для используемого программатора (например программа Asix Up или ChipProg-02 для Phyton ChipProg-ISP2);

-убедиться, что питание устройства отключено;

- подключить программатор к разъему программирования устройства;

- подключить питание и запустить программу управления программатора;

- выбрать в качестве типа микросхемы W25Q256FV, затем выбрать и загрузить бинарный файл, соответствующий типу программируемого устройства согласно таблице 1.

Таблица 1

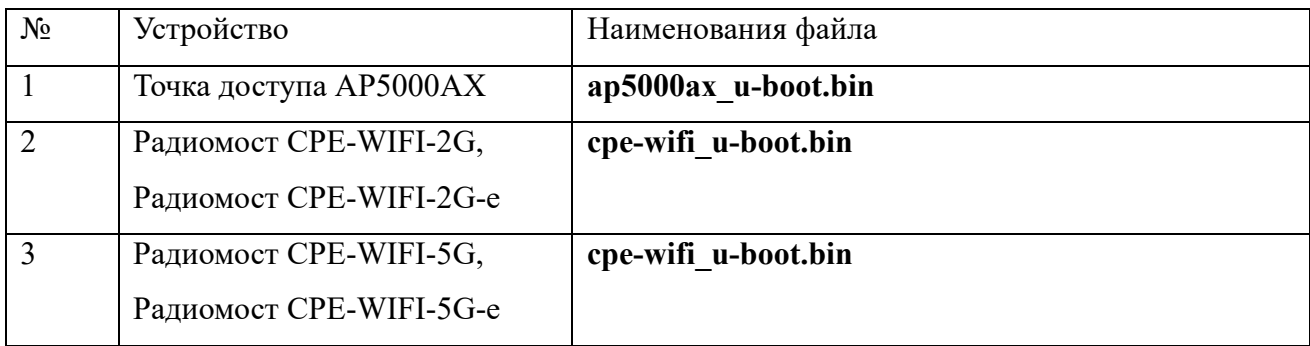

- запустить процесс программирования кнопкой «Program» в приложении и убедиться, что программирование микросхемы прошло успешно.

Для выполнения второго этапа программирования необходимо:

Подключиться к устройству консольным кабелем и запустить на ПК консольную программу Putty или TeraTerm.

Выбрать в консольной программе скорость соединения 57600 бит/с и соответствующий COM порт.

Убедиться, что в консоли выдаются соответствующие сообщения о загрузке и приглашение Uboot

Настроить на компьютере IP адрес 192.168.1.2. Включите TFTP сервер (используйте программу TFTPD32/64), подготовьте заранее файл прошивки и переименуйте его в firmware.bin.

Перезагрузить устройство по питанию и нажмите цифру 2 для выбора операции загрузки

прошивки на SPI Flash. Нажмите Y для продолжения. Введите следующие значения по требованию:

- Input device IP ==:  $192.168.1.1$ 

- Input server IP ==:  $192.168.1.2$ 

- Input Linux Kernel filename ==: firmware.bin

При успешной загрузке файла на экране консоли появится сообщения о ходе загрузки операционной системы.

Дождитесь загрузки устройства и подключитесь к нему по протоколу SCP. Если используется ПК с операционной системой Windows используйте для подключения по протоколу SCP программу WinSCP и IP-адрес 192.168.1.1. При работе с ПК на другой операционной системе используйте соответствующие программные средства.

Скопируйте в папку /tmp файл factory.bin.

В консоли введите логин и пароль - root/root и выполните команду:

mtd - r write /tmp/factory.bin factory

После выполнения команды блок перезагрузится.

После перезагрузки подключитесь к устройству при помощи web броузера по адресу http\\192.168.1.1. В случае удачного программирования откроется WEB интерфейс устройства. Логин и пароль для входа в WEB интерфейс - root/root.

После подключения к web интерфейсу устройства убедитесь, что радиоканал Wi-Fi стал активным.